# PLATAFORMA TIC Full de càlcul · MS EXCEL: 4. FÓRMULES I FUNCIONS

Introduir Fórmules i Funcions

Una funció és una fórmula predefinida per Excel2003 (o per l'usuari) que opera amb un o més valors i retorna un resultat que apareixerà directament en la cel·la o serà utilitzat per a calcular la fórmula que la conté.

La sintaxi de qualsevol funció és:

nomfunció(argument1;argument2;...;argumentoN)

Segueixen les següents regles:

- Si la funció va al començament d'una fórmula ha de començar pel signe =.

- Els arguments o valors d'entrada van sempre entre parèntesi. No deixis espais abans o després de cada parèntesi.

- Els arguments poden ser valors constants (nombre o text), fórmules o funcions.

- Els arguments deuen separar-se per un punt i coma ;.

### **Exemple: =SUMA(A1:C8)**

Tenim la funció SUMMA() que retorna com resultat la suma dels seus arguments. L'operador ":" ens identifica un rang de cel·les, així A1:C8 indica totes les cel·les incloses entre la cel·la A1 i la C8, així la funció anterior seria equivalent a:

## **=A1+A2+A3+A4+A5+A6+A7+A8+B1+B2+B3+B4+B5+B6+B7+B8+C1+C2+C3+C4+C5+C 6+C7+C8**

En aquest exemple es pot apreciar l'avantatge d'utilitzar la funció.

Les fórmules poden contenir més d'una funció, i poden aparèixer funcions niades dintre de la fórmula.

### **Exemple: =SUMA(A1:B4)/SUMA(C1:D4)**

Existeixen molts tipus de funcions depenent del tipus d'operació o càlcul que realitzen. Així hi ha funcions matemàtiques i trigonométricas, estadístiques, financeres, de text, de data i hora, lògiques, de base de dades, de recerca i referència i d'informació.

Per a introduir una fórmula ha d'escriure's en una cel·la qualsevol tal qual introduïm qualsevol text, precedida sempre del signe =.

Si vols conèixer més sobre els operadors més utilitzats i les precedencias dels operadors, mira el següent quadre:

Operadors més utilitzats en les fórmules o funcions

Excel permet que en una funció tinguem diversos operadors per a tractar les dades. Els operadors són símbols que identifica Excel amb operacions aritmètiques i és l'enllaç entre 2 arguments.

En la taula podem veure els operadors més utilitzats.

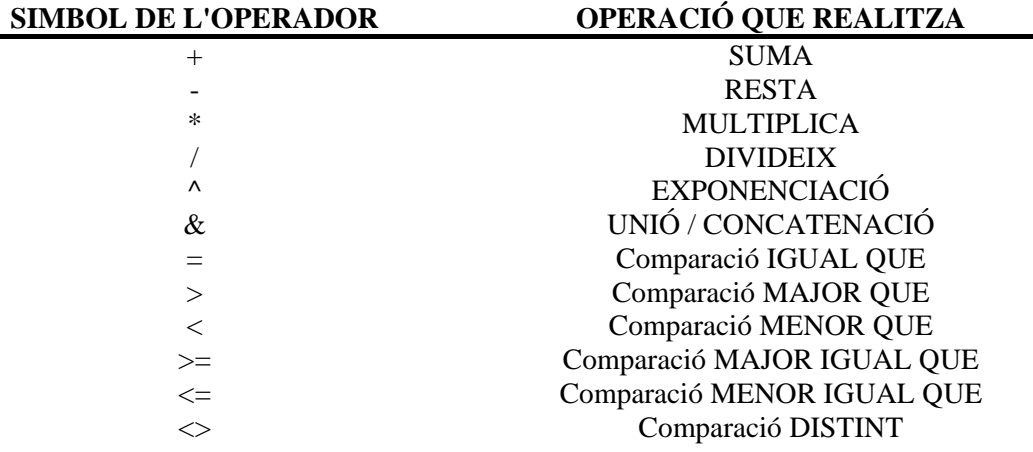

En una fórmula o funció poden utilitzar-se tant operadors com sigui necessari tenint en compte sempre que els operadors fan sempre referencia a dos arguments. Poden crear-se fórmules veritablement complexes. Vegem un exemple.

## **=((SUMA(A1:A7)\*SUMA(B1:B7) / (SUMA(C1:C7)\*SUMA(D1:D7)))=(F8\*SUMA(G1:G5))**

### Inserir funció amb l'assistent

Una funció com qualsevol dada es pot escriure directament en la cel·la si coneixem la seva sintaxi, però Excel 2003 disposa d'una ajuda o assistent per a utilitzar-les, així ens resultarà més fàcil treballar amb elles.

Si volem introduir una funció en una cel·la:

Situar-se en la cel·la on volem introduir la funció, desplegar el menú Inserir.

Triar l'opció Funció...

O bé, fer clic sobre el botó formulas de la barra de fórmules.

Apareixerà el següent quadre:

Excel 2003 ens permet buscar la funció que necessitem escrivint una breu descripció de la funció necessitada en el recuadro Buscar una funció: i a continuació fer clic sobre el botó boton ir , d'aquesta forma no és necessari conèixer cadascuna de les funcions que incorpora Excel ja que l'ens mostrarà en el quadre de llesta Seleccionar una funció: les funcions que tenen a veure amb la descripció escrita.

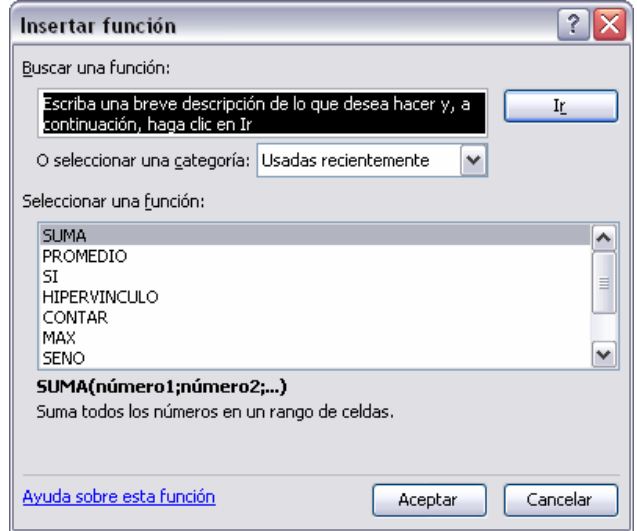

Perquè la llista de funcions no sigui tan extensa podem seleccionar prèviament una categoria del quadre combinat O seleccionar una categoria:, això farà que en el quadre de llista només apareguin les funcions de la categoria triada i redueixi per tant la llista. Si no estem molt segurs de la categoria podem triar Totes.

En el quadre de llesta Seleccionar una funció: cal triar la funció que desitgem fent clic sobre aquesta.

Observa com conforme seleccionem una funció, en la part inferior ens apareixen els diferents arguments i una breu descripció d'aquesta. També disposem d'un enllaç Ajuda sobre aquesta funció per a obtenir una descripció més completa d'aquesta funció.

A final, fer clic sobre el botó Acceptar.

Just per sota de la barra de fórmules apareixerà el quadre de diàleg Arguments de funció, on ens demana introduir els arguments de la funció: Aquest quadre variarà segons la funció que hàgim triat, en el nostre cas es va triar la funció SUMMA ().

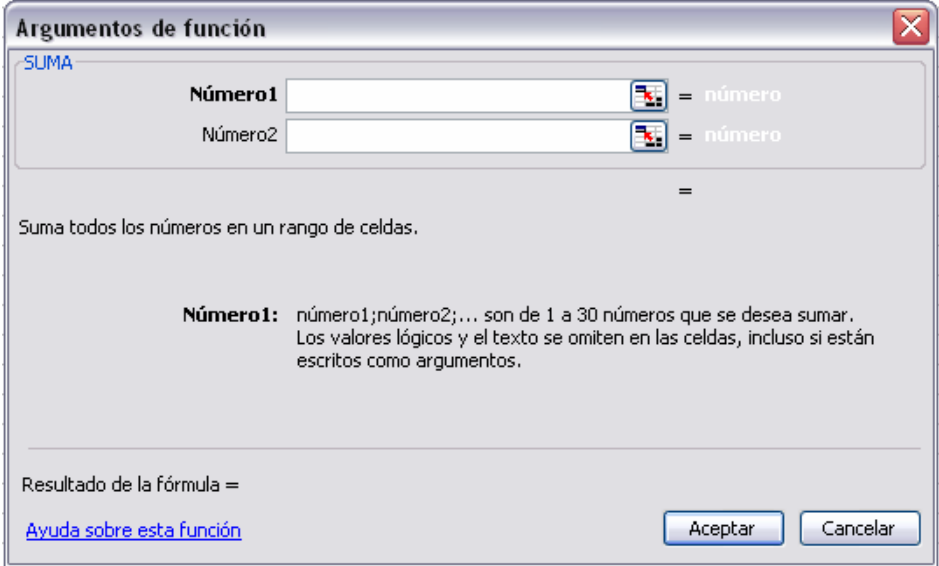

En el recuadro Nombre1 cal indicar el primer argument que generalment serà una cel·la o rang de cel·les tipus A1:B4. Per a això, fer clic sobre li botó  $\Box$  perquè el quadre es faci més petit i puguem veure tota la full de càlcul, a continuació seleccionar el rang de cel·les o la cel·la desitjades com primer argument (per a seleccionar un rang de cel·les feix clic amb el botó esquerre del ratolí sobre la primera cel·la del rang i sense soltar el botó arrossega'l fins a l'última cel·la del rang) i prémer la tecla INTRO per a tornar al quadre de diàleg.

En el recuadro Nombre2 caldrà indicar quin serà el segon argument. Només en cas que existís.

Si introduïm segon argument, apareixerà altre recuadro per al tercer, i així successivament.

Quan tinguem introduïts tots els arguments, fer clic sobre el botó Acceptar.

Si per algun motiu inseríssim una fila enmig del rang d'una funció, Excel expandeix automàticament el rang incloent així el valor de la cel·la en el rang. Per exemple: Si tenim en la cel·la A5 la funció **=SUMA(A1:A4)** i inserim un fila en la posició 3 la fórmula s'expandirà automàticament canviant a **=SUMA A1:A5) .** 

A la barra d'eines existeix el botó Autosuma  $\sum$   $\overline{\phantom{a}}$  que ens permet realitzar la funció SUMA de forma més ràpida.

Amb aquest botó tenim accés també a altres funcions utilitzant la fletxa  $\sum_{\text{sum}}$  de la dreta del botó.

Al fer clic sobre aquesta apareixerà la següent llista:

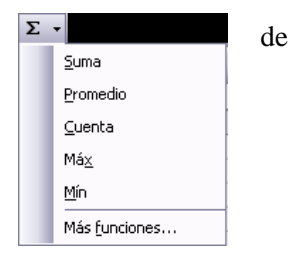

I podrem utilitzar altra funció que no sigui la **Suma**, com pot ser **Terme mitjà** (calcula la mitjana aritmètica), **Conta** (conta valors), **Máx** (obté el valor màxim) o **Mín** (obté el valor mínim).

### Funcions de data i hora

D'entre tot el conjunt de funcions, en aquest apartat estudiarem les funcions dedicades al tractament de dates i hores.

I aquestes són totes les possibles funcions ofertes per Excel.

En diverses funcions veurem que l'argument que se li passa o el valor que ens retorna és un "nombre de sèrie". Doncs bé, Excel crida nombre de sèrie al nombre de dies transcorreguts des del 0 de gener de 1900 fins a la data introduïda, és a dir agafa la data inicial del sistema com el dia 0/1/1900 i a partir d'aquí comença a contar, en les funcions que tinguin númdesèrie com argument, podrem posar un nombre o bé la referència d'una cel·la que contingui una data.

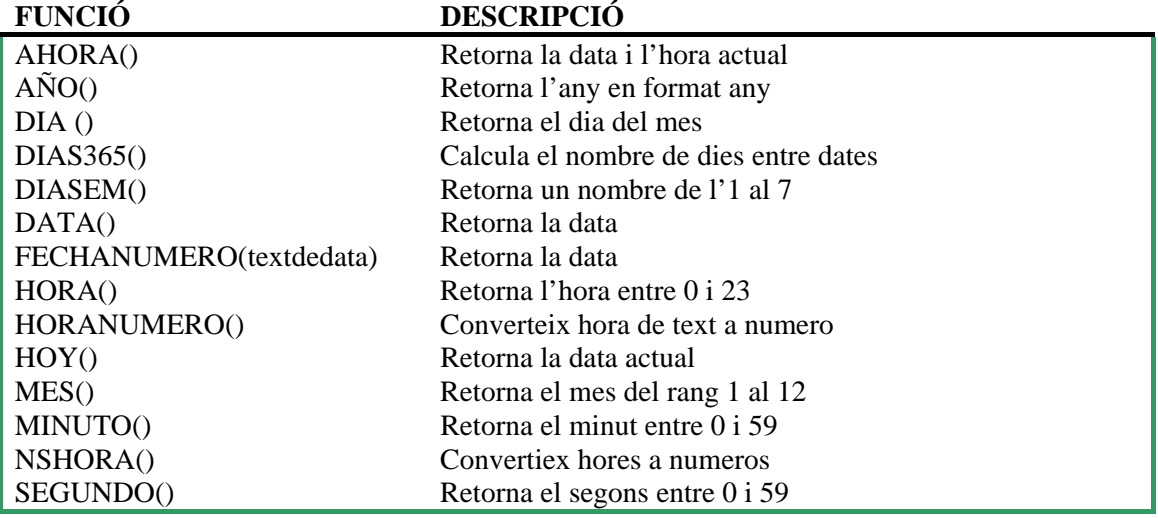

#### Funcions de text

Un full de càlcul està pensat per a manejar-se dintre del món dels nombres, però Excel també té un conjunt de funcions específiques per a la manipulació de text.

Aquestes són totes les funcions de text ofertes per Excel.

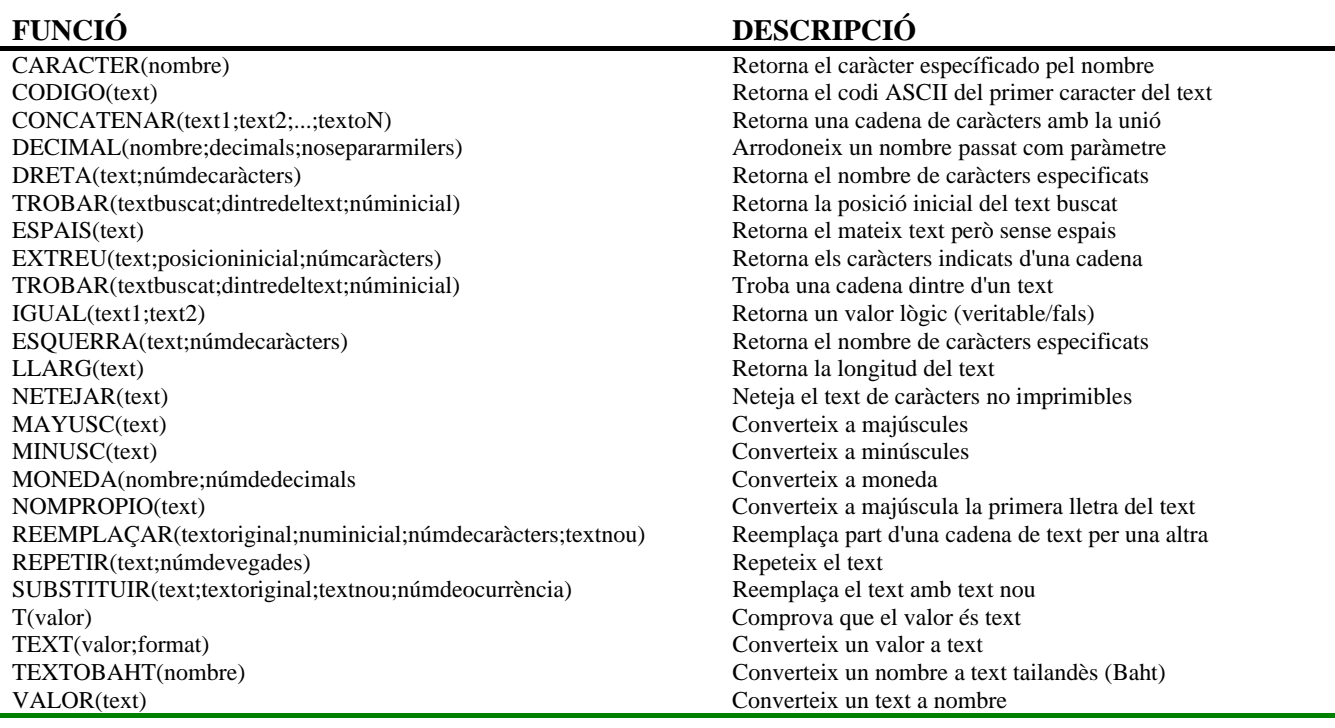

### Funcions de recerca

En una fulla de Excel és molt important agafar les dades correctes per a treballar amb les fórmules dissenyades. Per això existeix una agrupació de funcions específiques per a realitzar recerques de dades.

Comprenguem què és en si una recerca, quan volem trobar alguna informació d'alguna cosa no vam buscar directament pel que busquem doncs ho desconeixem, vam realitzar una recerca d'una propietat o alguna cosa similar que coneixem que pot tenir el que busquem. Per exemple, si busquem a una persona, vam descriure el seu aspecte físic, si busquem el nº de telèfon d'un restaurant, vam buscar en la guia de telèfons pel nom del restaurant. Normalment la dada que volem trobar no ho coneixem per això busquem per altres dades que sí coneixem.

Aquestes són les funcions disponibles per Excel para realitzar recerques:

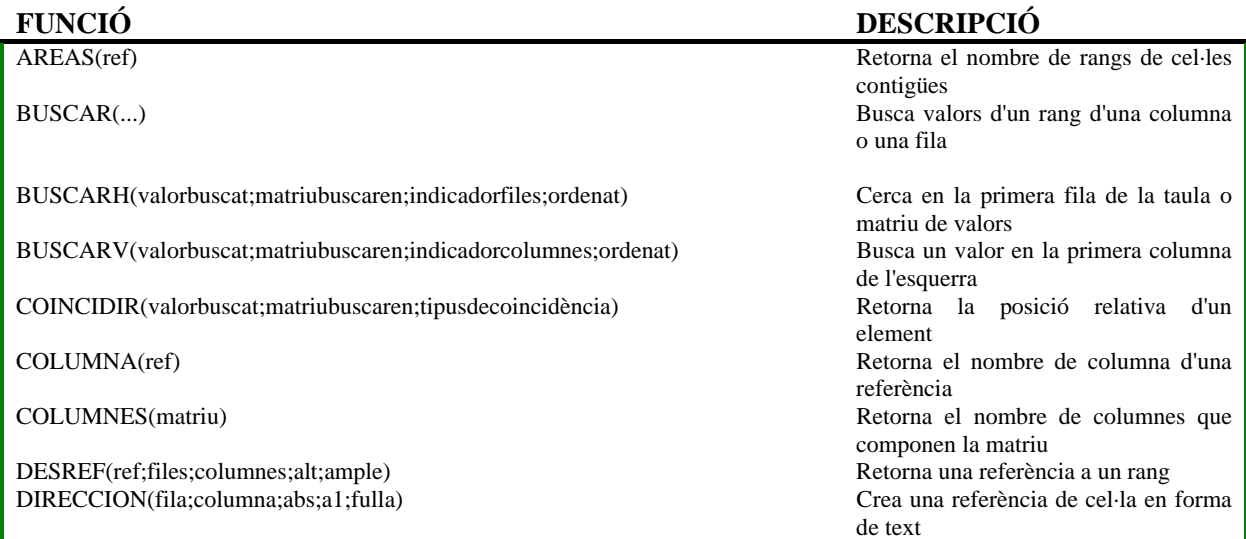

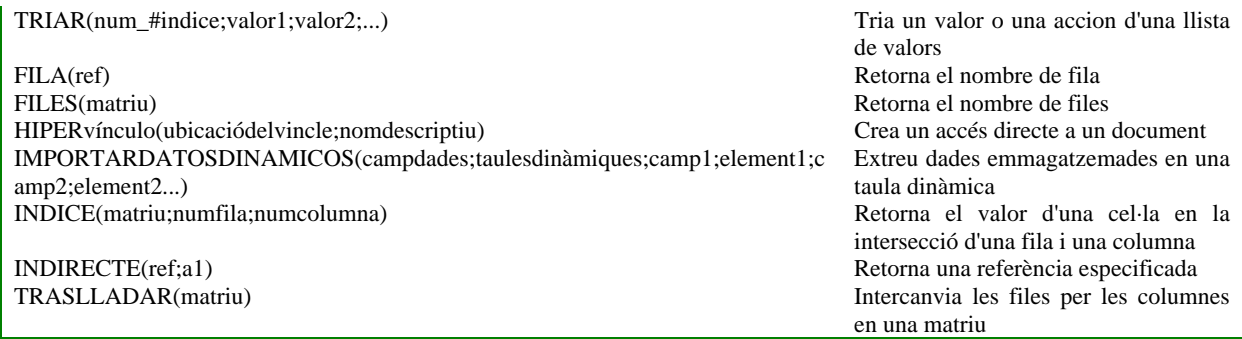

## Funcions financeres.

Excel és una de les eines més potents per a treballar amb informació i càlculs financers, oferix una àmplia gamma de funcions prediseñadas per a crear-te la teva pròpia "caixa d'estalvis a casa".

Totes aquestes funcions estan agrupades en la categoria de Financeres.

Per la complexitat d'aquestes funcions no es detallen, si voleu, però us podem oferir la possibilitat de donar-vos un llistat.